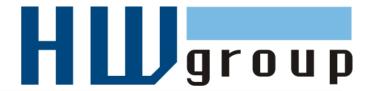

# HWg-WLD MANUAL

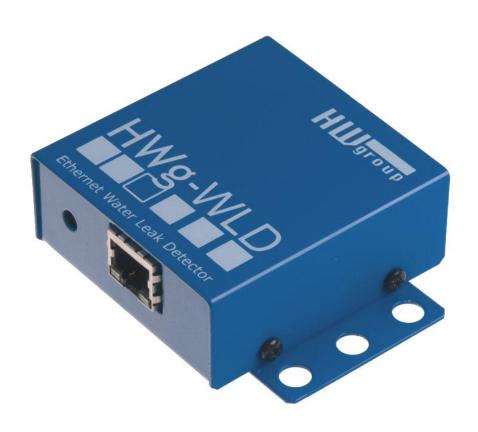

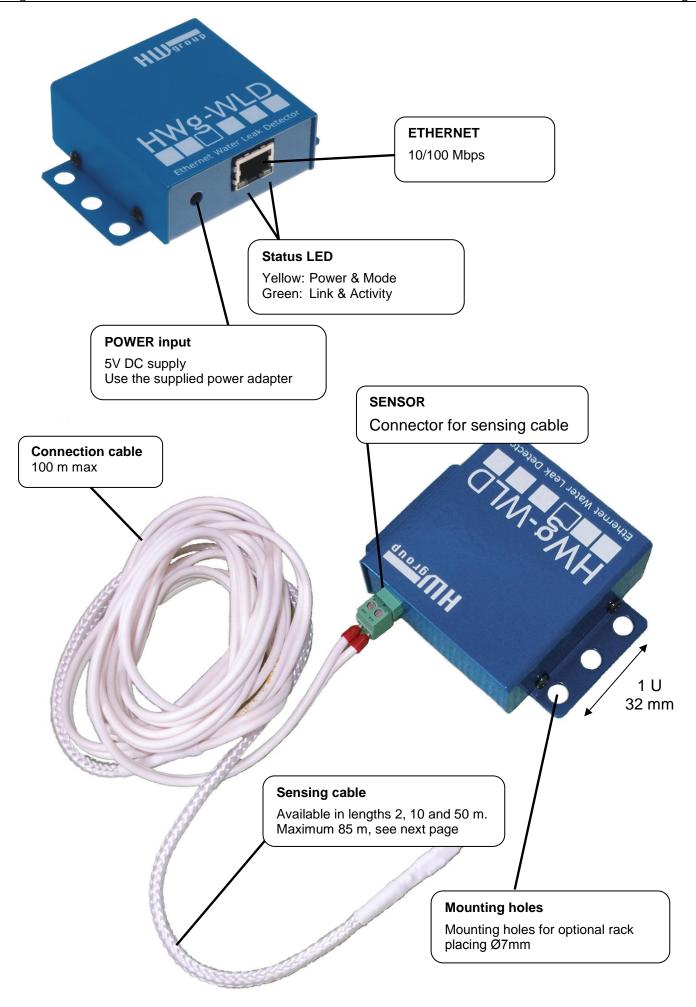

# Order the water leak detecting cable in length you need

- WLD A connection cable 2m (HWg-WLD connection cable + Terminator)
- WLD sensing cable A 2m
- WLD sensing cable A 10m
- WLD sensing cable A 50m

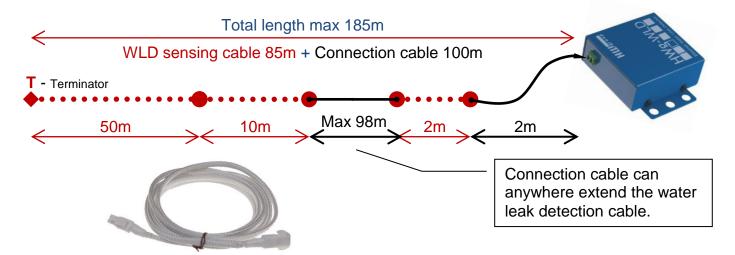

| OID     | Description                                                                                                    |
|---------|----------------------------------------------------------------------------------------------------|
| 600 417 | WLD sensing cable A - 2+2m Water leak detection cable pack. Connection cable 2m (600464) and 2m of Detection cable (600418). Total length is 4 m (13 ft): 2 m (6.5 ft) leader cable + 2 m (6.5 ft) sensing cable, terminated.                                                            |
| 600 467 | WLD sensing cable A - 2+10m Water leak detection cable pack. Connection cable 10m (600465) and 10m of Detection cable (600465). Total length is 12 m (40 ft): 2 m (6.5 ft) leader cable + 10 m (33 ft) sensing cable, terminated                                                         |
| 600 468 | WLD sensing cable A - 2+50m Water leak detection cable pack. Connection cable 10m (600465) and 50m of Detection cable (600466). Total length is 52 m (170,5 ft): 2 m (6.5 ft) leader cable + 50 m (164 ft) sensing cable, terminated.                                                    |
| 600 496 | WLD A prolong cable 5m Prolong non sensitive cable 5m for WLD type A cable. Can be extended up to 100m in total.                                                                                                    |
| 600 464 | WLD A connection cable 2m Leader cable 2m for connection HWg-WLD to detection cable type "A". Terminator included.                                                                                                    |
| 600 418 | WLD sensing cable A - 2m Water Leak Detection sensing cable. Water leakage detected along the entire length of the sensing cable. Sensing cable can be extended by other piece of sensing cable. To connect with "HWg-WLD" or "HWg-WLD Relay" the Connection cable 600 464 is required.  |
| 600 465 | WLD sensing cable A - 10m Water Leak Detection sensing cable. Water leakage detected along the entire length of the sensing cable. Sensing cable can be extended by other piece of sensing cable. To connect with "HWg-WLD" or "HWg-WLD Relay" the Connection cable 600 464 is required. |
| 600 466 | WLD sensing cable A - 50m Water Leak Detection sensing cable. Water leakage detected along the entire length of the sensing cable. Sensing cable can be extended by other piece of sensing cable. To connect with "HWg-WLD" or "HWg-WLD Relay" the Connection cable 600 464 is required. |

## **HWg-WLD** usage

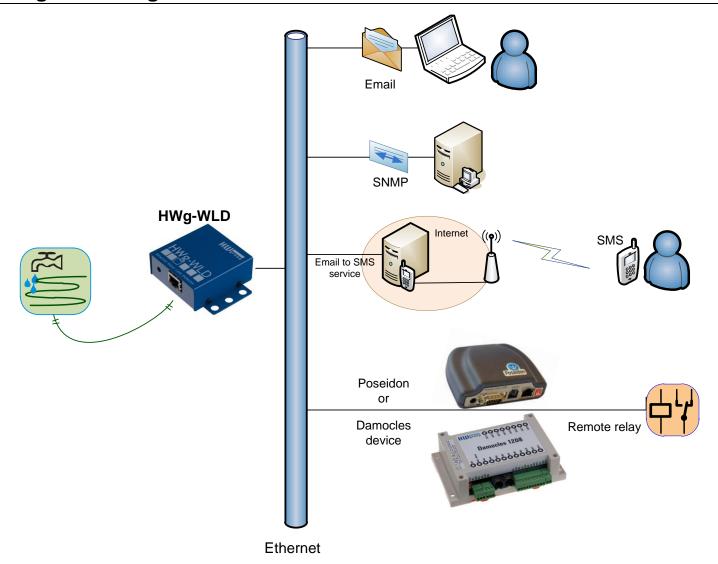

## Switch Remote Relay over the network

You can switch on remote alarm signal if water detected over the network. Details on the last page of starting guide section.

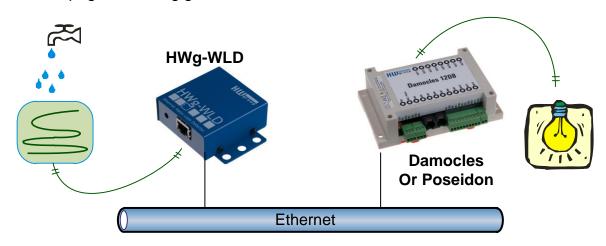

#### First steps

#### 1) Connecting the cables

- Connect the unit to the Ethernet (patch cable to a switch, or a cross-over cable to a PC).
- Plug the power adapter in to a power outlet and connect it to the HWg-WLD power connector.
- The green **Power & Mode** LED in the RJ45 connector lights up.
- If the Ethernet connection works properly, the **LINK** (yellow) LED lights up after a short while, and then flashes whenever data transfer takes place (activity indication).
- After power up, the <u>LINK</u> LED flashes rapidly to indicate IP address negotiation over DHCP.

#### 2) Configuring the IP address – UDP Config

**UDP Config** utility – see root directory of the supplied CD (Windows and Linux versions).

Alternatively download from <a href="https://www.HW-group.com">www.HW-group.com</a>

Software > UDP Config.

- Click the icon to launch UDP Config. The program automatically looks for connected devices.
- To search for devices, click the Find Devices icon.

The program looks for devices on your local network. Double-click a MAC address to open a basic device configuration dialog.

#### Configure network parameters

- IP address / HTTP port (80 by default)
- Network mask
- Gateway IP address for your network
- Device name (optional)

Click the **Apply Changes** button to save the settings.

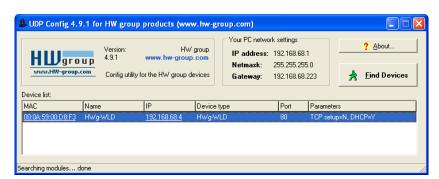

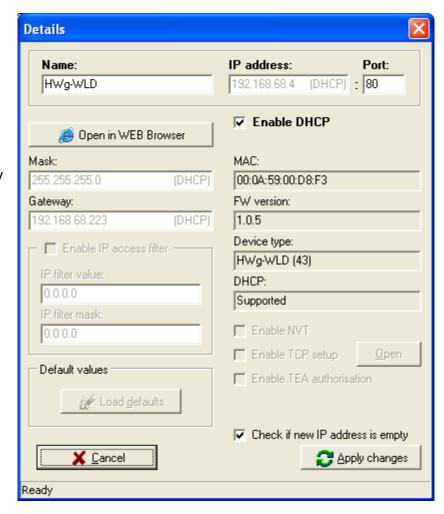

#### First steps

#### Restoring software factory defaults

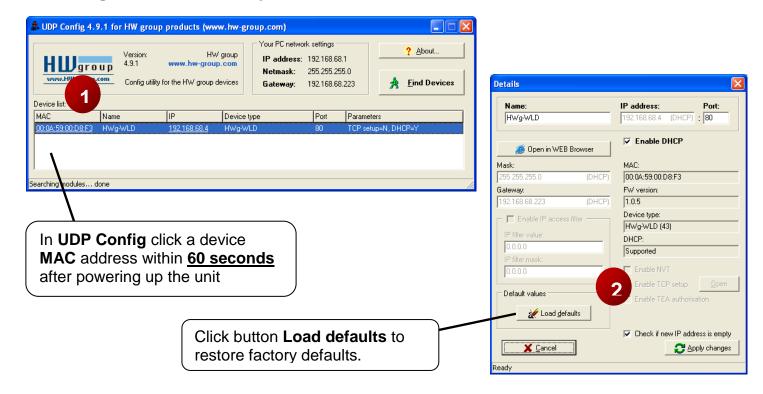

#### Restoring hardware factory defaults

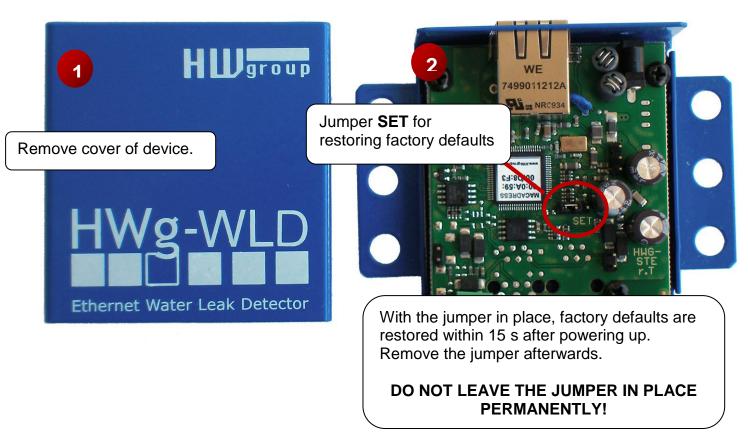

#### First steps

### 3) WWW interface of the device

- To open the WWW interface of the device:
  - o Enter the IP address into a web browser
  - Click the underlined IP address in UDP Config
- The WWW page displays current states of leak sensor.
- Home page is refreshed periodically, no manual refresh is required.

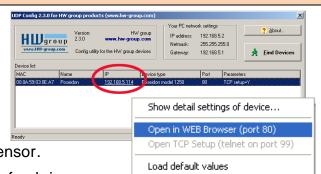

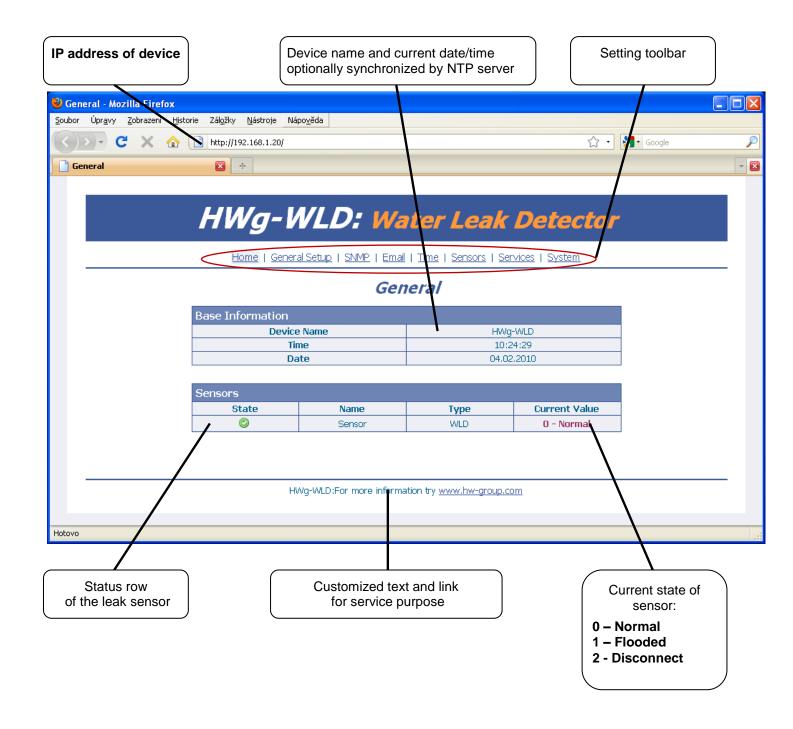

#### First steps

# Switch Remote Relay output over the network

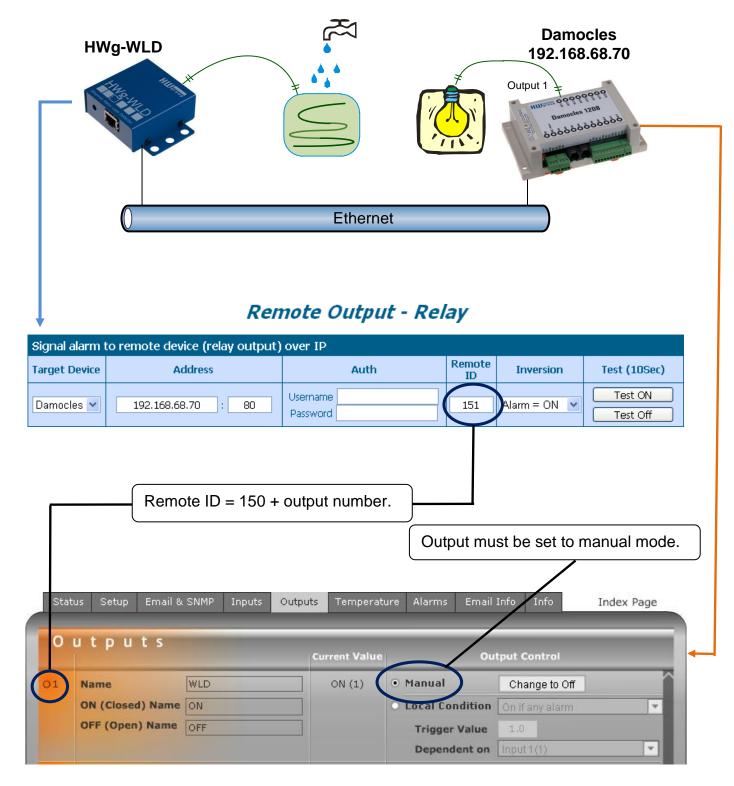

- State 1-normal is equal to alarm off; all other states are equal to alarm on.
- Username and Password must allow writing to Target Device.
- Remote output is realized via XML communication.
- Remote output is synchronized immediately after change happens. Current state is resent to target device (e.g. Damocles) every 10 seconds.
- Upgrade to last firmware version of both devices is highly recommended!

#### **Product configuration**

#### **General setup**

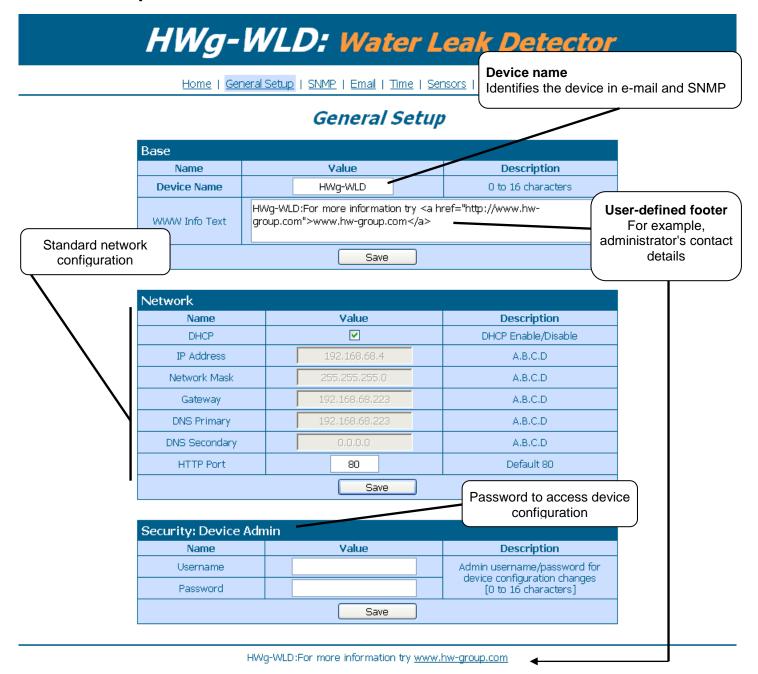

#### Protect and hide your settings

All settings will be inaccessible for visitors after you enter Username and Password. Visitors can display home page only!

#### Lock your settings

If you want lock settings but show it to public use Demo mode (see page System) instead.

#### **SNMP**

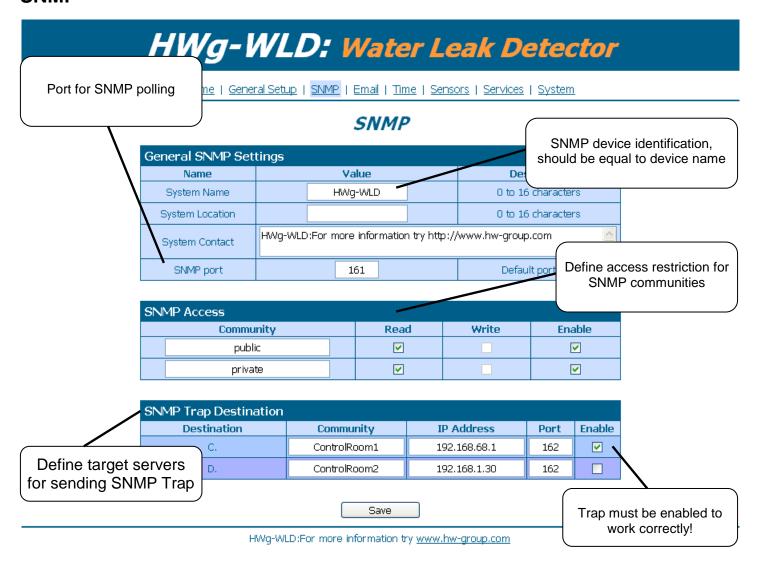

#### **SNMP Write**

HWg-WLD device doesn't accept SNMP write request, column **Write** in section **SNMP Access** is always disabled.

#### **Email**

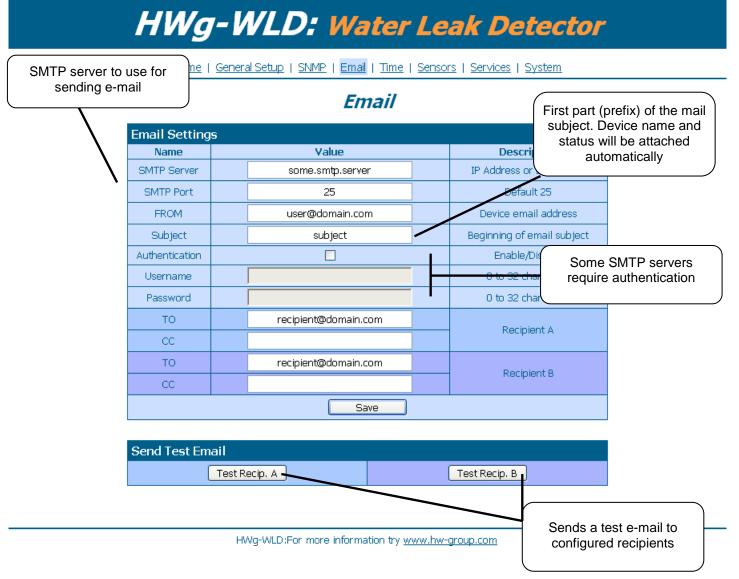

#### Sorting email using field Subject

**Subject** can be used .to easily create sorting rules for incoming mails or handle events generated by your SMS gate (in case Email-2-SMS service).

#### TO and CC limits

Fields TO and CC can hold one email address each. No address lists are allowed.

#### **Time**

# HWg-WLD: Water Leak Detector

Home | General Setup | SNMP | Email | Time | Sensors | Services | System

#### Time

| SNTP Setup  |               |                                       |  |  |  |
|-------------|---------------|---------------------------------------|--|--|--|
| Name        | Value         | Description                           |  |  |  |
| SNTP Server | time.nist.gov | IP Address or DNS Name                |  |  |  |
| Time Zone   | +1            | Number -12 +13                        |  |  |  |
| Summertime  | <b>▽</b>      | last Sun Mar 2:00 - last Sun Oct 2:00 |  |  |  |
| Interval    | 1h <b>→</b>   | Sync period: Off/1h/24h               |  |  |  |
| Save        |               |                                       |  |  |  |

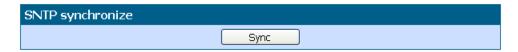

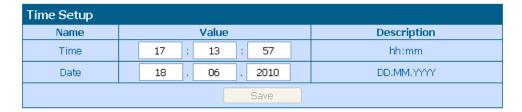

HWg-WLD:For more information try www.hw-group.com

#### **Check your DNS settings**

• If time synchronization doesn't work by default, check your DNS server setting, or specify IP address in field **SNTP Server** instead of domain name.

#### Sensors

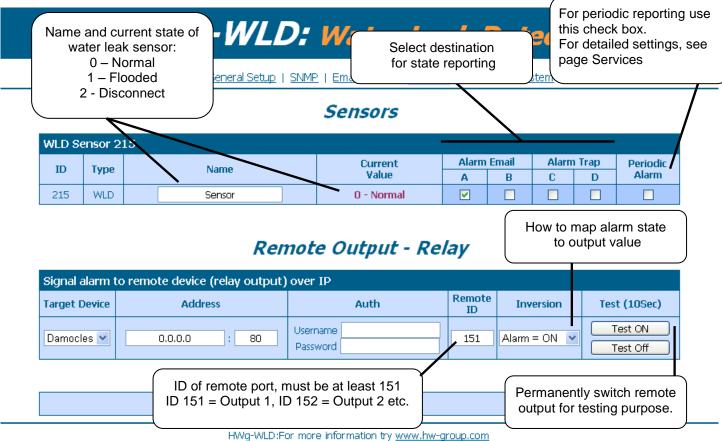

#### **Additional parameters**

Set additional parameters on page **Services** prior to enable **Periodic Alarm!** 

#### Single alarm

If you disable **Periodic alarm**, the alarm will be reporting only once (for each change).

#### Remote output

Current sensor state can open and close remote relay (e.g. device from family Poseidon or Damocles).

#### **Services**

# HWg-WLD: Water Leak Detector

Home | General Setup | SNMP | Email | Time | Sensors | Services | System

#### Services

| Periodic Alarm     |          |                                                      |  |  |  |  |
|--------------------|----------|------------------------------------------------------|--|--|--|--|
| Name               | Value    | Description                                          |  |  |  |  |
| Period             | 0 [s]    | Periodic alert when Alarm active [s], 0 =<br>disable |  |  |  |  |
| Periodic SNMP Trap | <b>▽</b> | Enable periodic alerts by SNMP Traps                 |  |  |  |  |
| Periodic Email     | <b>▽</b> | Enable periodic alerts by Emails                     |  |  |  |  |
| Save               |          |                                                      |  |  |  |  |

HWg-WLD:For more information try www.hw-group.com

#### Period is common

Specified Period is common for SNMP traps and emails.

#### **System**

# HWg-WLD: Water Leak Detector

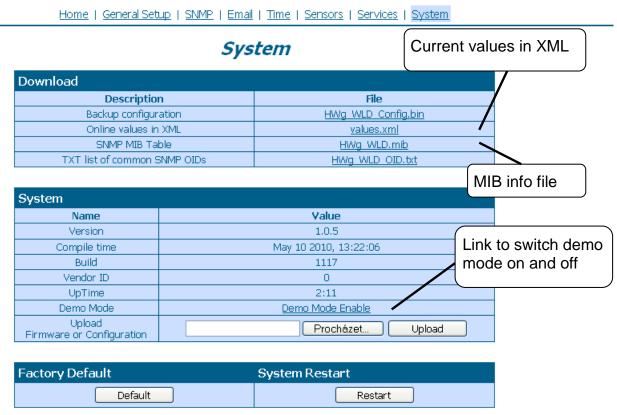

HWg-WLD:For more information try www.hw-group.com

#### Lock your settings

Demo mode allows you protect all device settings from changes. In this mode all visitors can freely browse and see all pages, but no configuration change is accepted. You can easily put device to public internet and nobody will change the configuration.

## **Technical specifications**

Ethernet: RJ45 – 10/100 BASE-T

• 1 sensor input: 2 pins connector for connection sensing cable

Device features

**FTHERNET** 

Alarms by e-mail or SNMP Trap when leak sensor state changed

 Remote output or relay (in Poseidon or Damocles device) can be controlled over network by sensor state

Remote monitoring of leak sensor

Rack mounting possibility

Power supply: +5V / 250 mA
 Dimensions: 65 x 88 x 30 [mm]

LED indicators in the RJ45 connector

o Green: Power / Status

Rapid flashing: DHCP network configuration in progress

Slow flashing: A sensor is in alarm

Orange: Link & Activity

| CINERNEI                     |                                                              |
|------------------------------|--------------------------------------------------------------|
| Interface                    | RJ45 (10/100BASE-T) – 10 Mbit or 100 Mbit network compatible |
| Supported protocols          | IP: ARP, TCP/IP (HTTP, XML, SNTP, SMTP), UDP/IP (SNMP)       |
| SNMP compatibility           | Ver:1.00 compatible, some parts of the ver 2.0 implemented   |
|                              |                                                              |
| SENSOR                       |                                                              |
| Type                         | Water leak sensing cable                                     |
| Connector                    | Terminal block                                               |
| Sensor states                | 0 = OK, 1 = Water leak detected, 2 = Sensor disconnected     |
| Sensing cable length         | Max 85 meters                                                |
| Sensors extension            | Connecting cable max 100 m, one pair of AWG 24               |
|                              |                                                              |
| <b>POWER input</b>           |                                                              |
| Power supply                 | POWER 5V / 250 mA                                            |
| Connector                    | Jack Ø3.5 x 1.35 [mm]                                        |
|                              |                                                              |
| <b>LED Status indicators</b> |                                                              |
| POWER / status               | Green - power OK (status = DHCP/Local alarm)                 |
| LINK & Activity              | Yellow - Ethernet connectivity                               |
|                              |                                                              |
| Physical parameters          |                                                              |
| Operating temperature        | -10 to 60 °C                                                 |
| Dimensions / Weight          | 65 x 88 x 30 [mm] / 250 g                                    |
| EMC                          | FCC Part 15, Class B, CE - EN 55022, EN 55024, EN 61000      |